## **Contabilità Guida all'uso**

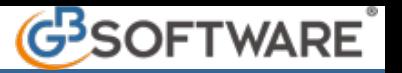

**Guida all'uso della contabilità Gb - 7 - Prima Nota - 7.4 - Funzioni 7.4.2 - Tasti funzione e di spostamento in prima nota**

Per un corretto utilizzo del software è opportuno conoscere i vari tasti funzioni che permettono di gestire le varie gestioni tabellari.

Oltre ai tasti funzioni bisogna conoscere per avere un utilizzo rapido ed efficace della prima nota i tasti di spostamento ;

1) I tasti funzioni sono :

- "F1" = Apre la guida
- "F2" = Apre la tabella dell'anagrafica del campo selezionato
- "F3" = Apre la tabella delle causali contabili, dei clienti/fornitori, causali Iva e conti
- "F4" = Apre la scheda contabile del conto selezionato
- "F5" = Apre la gestione delle partite del conto selezionato
- "F6" = Apre la maschera per la gestione dei "Ratei e Risconti"
- "F7" = Apre la maschera per la gestione dello "Spesometro"

2) Lo spostamento da una cella all'altra si può effettuare con :

- INVIO
- TAB
- FRECCIA DI DESTRA

3) Lo spostamento da una cella a quella precedente si effettua con :

• FRECCIA DI SINISTRA

N° doc. 11524 - aggiornato il 15/12/2009 - Autore: GBsoftware S.p.A

GBsoftware S.p.A. - Via B. Oriani, 153 00197 Roma - C.Fisc. e P.Iva 07946271009 - Tel. 06.97626336 - Fax 075.9460737 - [email protected]